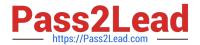

# **DES-4121** Q&As

PowerEdge Specialist Exam for Implementation Engineer

## Pass EMC DES-4121 Exam with 100% Guarantee

Free Download Real Questions & Answers PDF and VCE file from:

https://www.pass2lead.com/des-4121.html

100% Passing Guarantee 100% Money Back Assurance

Following Questions and Answers are all new published by EMC
Official Exam Center

- Instant Download After Purchase
- 100% Money Back Guarantee
- 365 Days Free Update
- 800,000+ Satisfied Customers

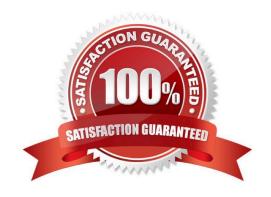

## https://www.pass2lead.com/des-4121.html

#### 2024 Latest pass2lead DES-4121 PDF and VCE dumps Download

#### **QUESTION 1**

Eight new servers have arrived at a datacenter. All use static IP addresses for iDRAC. The technician needs to enable these servers to contact the DHCP server on the network to obtain new IP addresses.

What method can the technician use to quickly switch to DHCP?

- A. Reboot each server to enable DHCP default settings
- B. Boot into CTRL+S and change iDRAC settings to DHCP
- C. Use the LCD panel to input a new IP address
- D. Log in to the iDRAC and enable DHCP

Correct Answer: D

Reference https://www.dell.com/support/article/pk/en/pkbsd1/sln306877/dell-poweredge-how-to-configurethe-idrac-9-and-the-lifecycle-controller?lang=en

#### **QUESTION 2**

A technician needs to use the iDRAC GUI to roll back a diagnostics firmware revision on a server that was updated four weeks previously. However, the replaced version cannot be found in the Firmware Rollback section on the iDRAC GUI.

What could be the issue?

- A. Diagnostics firmware revision is part of the Lifecycle Controller firmware so the Lifecycle Controller must be updated first
- B. Rollback feature was not enabled in iDRAC Settings
- C. Firmware can only be rolled back within a week of being replaced.
- D. Diagnostics firmware is not supported in the Rollback feature.

Correct Answer: D

#### **QUESTION 3**

A technician needs to initially configure a server from a bare metal condition in the following area. Processor settings Disk configuration iDRAC network settings

The technician can only reboot the server once to achieve these tasks.

Where should the technician configure these settings?

- A. PERC Configuration Utility and iDRAC Settings
- B. PERC Configuration Utility only

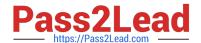

### https://www.pass2lead.com/des-4121.html

2024 Latest pass2lead DES-4121 PDF and VCE dumps Download

- C. System BIOS, iDRAC Settings, Device Settings
- D. Device and PXE Settings

Correct Answer: A

#### **QUESTION 4**

Refer to the exhibit.

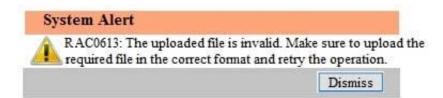

A technician tries to apply a BIOS update on a server through the iDRAC web interface using the Linux Dell Update Package file BIOS 2H4CC LN 2.0.2.BIN. This results in the error shown in the exhibit.

What should the technician do to address this issue?

- A. Reset the iDRAC and reapply the update
- B. Extract the Linux Dell Update Package and apply payload file
- C. Re-download the file to replace the corrupted version and reinstall
- D. Download and apply the Windows Dell Update Package file

Correct Answer: A

#### **QUESTION 5**

A technician is sent-on-site to troubleshoot a server that reports errors during POST when rebooted. The following error message is displayed: "Correctable memory error rate exceeded for DIMM B4". The LCD is amber. The server has a limited maintenance window so the technician needs to troubleshoot efficiently.

What should the technician do?

- A. Swap DIMM with A4 to narrow down the issue
- B. Replace DIMM B4 as time is limited
- C. Swap DIMM B4 with B2
- D. Reseat all memory

Correct Answer: D

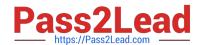

## https://www.pass2lead.com/des-4121.html 2024 Latest pass2lead DES-4121 PDF and VCE dumps Download

 $Reference\ https://www.dell.com/community/PowerEdge-Hardware-General/PowerEdge-R720-memoryerror-limit-reached/td-p/4411799$ 

**DES-4121 Study Guide** 

**DES-4121 Exam Questions** 

**DES-4121 Braindumps**